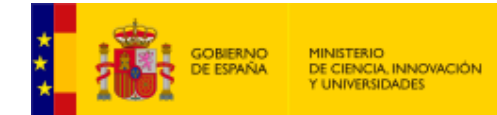

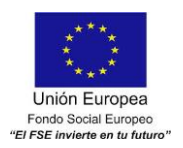

 $\overline{\phantom{a}}$ 

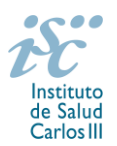

*Subdirección General de Evaluación y Fomento de la Investigación*

# <span id="page-0-0"></span>**CONTRATOS JUAN RODÉS**. **AES 2019 PREGUNTAS FRECUENTES**

- **1.** [¿Qué centros pueden solicitar estos contratos?](#page-1-0)
- **2.** [¿Qué requisitos deben cumplir los candidatos?](#page-1-1)
- **3.** [¿Existe un número máximo de solicitudes y concesiones por centro?](#page-1-2)
- **4.** [¿Dónde encontramos](#page-1-3) la solicitud?
- **5.** [¿Qué documentación debe acompañar a la solicitud?](#page-1-4)
- **6.** [¿Quién debe firmar la solicitud?](#page-2-0)
- **7.** [¿Es subsanable la no presentación o la no presentación en plazo de la memoria](#page-2-1) en modelo normalizado [de la AES 2019](#page-2-1) y/o el CVA de la FECYT?
- **8.** [¿Sirven los modelos normalizados de convocatorias anteriores?](#page-2-2)
- **9.** [¿Cómo se evalúan los contratos Juan Rodés?](#page-3-0)
- **10.** [¿Dónde se puede consultar a qué cuartil pertenecen las publicaciones científicas?](#page-3-1)
- **11.** [¿Cómo se puede comprobar la selección hecha de las publicaciones?](#page-3-2)
- **12.** [No se han cargado correctamente las publicaciones, ¿qué hacer?](#page-4-0)
- **13.** [¿ Cómo puedo acreditar las situaciones de interrupción señaladas en el artículo 9.2.?](#page-4-1)
- **14.** [¿Se puede compatibilizar este tipo de contrato con otra actividad?](#page-4-2)
- **15.** ¿Cómo se solicita el informe favorable [de compatibilidad con otra actividad?](#page-4-3)
- **16.** [¿Cuándo está previsto que se concedan estas ayudas?](#page-5-0)
- **17.** [¿Cuándo está prevista la incorporación a los centros?](#page-5-1)
- **18.** [¿Con quién me puedo poner en contacto si me surge alguna otra duda?](#page-5-2)

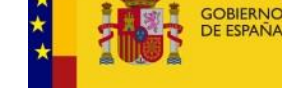

**MINISTERIO** .<br>DE ECONOMÍA, INDUSTRIA<br>Y COMPETITIVIDAD

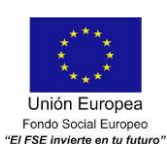

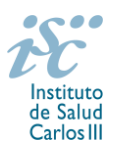

## <span id="page-1-0"></span>**1. ¿Qué centros pueden solicitar estos contratos?**

Los Institutos de Investigación Sanitaria acreditados (IIS) de acuerdo con lo establecido en el Real Decreto 279/2016, de 24 de junio, y en el anterior Real Decreto 339/2004, de 27 de febrero, sobre acreditación de institutos de investigación biomédica o sanitaria.

## **Solo podrá ser centro solicitante la entidad que tenga encomendada la gestión del IIS acreditado.**

[Inicio](#page-0-0)

## <span id="page-1-1"></span>**2. ¿Qué requisitos deben cumplir los candidatos?**

Podrán optar a esta actuación quienes estén en posesión del Título de Doctor y hayan completado o bien se encuentren disfrutando de su segundo año de Contrato Río Hortega la finalización de la fecha de presentación de solicitudes establecida en el artículo 7.7.

Cuando el candidato haya realizado una estancia postdoctoral en el extranjero con una duración continuada de, al menos, dos años, no será necesario que haya completado o se encuentre desarrollando un Contrato Río Hortega. Dicha estancia debe acreditarse de acuerdo con lo establecido en el artículo 62.1.g) de la convocatoria.

#### [Inicio](#page-0-0)

#### <span id="page-1-2"></span>**3. ¿Existe un número máximo de solicitudes y de concesiones por centro?**

El número máximo de solicitudes por cada IIS será de **cinco**, debiendo tratarse de solicitudes presentadas para distintos servicios, y el de concesiones de tres.

[Inicio](#page-0-0)

### <span id="page-1-3"></span>**4. ¿Dónde encontramos la solicitud?**

Los interesados en participar en esta convocatoria, deberán rellenar su solicitud en modelo normalizado disponible a través de la dirección [https://sede.isciii.gob.es,](https://sede.isciii.gob.es/) en *Trámites más usados. Acción Estratégica en Salud. Ayudas y subvenciones. Acceso a solicitud de ayudas. Contratos Juan Rodés.*

[Inicio](#page-0-0)

#### <span id="page-1-4"></span>**5. ¿Qué documentación debe acompañar a la solicitud?**

- **1.** Copia del pasaporte en vigor, únicamente en el caso de ciudadanos extranjeros no residentes en territorio español.
- **2. Título de doctor o certificado de estudios** en el que conste la calificación obtenida en la tesis doctoral y la fecha en que se obtuvo el título de doctor.
- **3. Memoria de la propuesta en castellano**, empleando exclusivamente el **modelo normalizado correspondiente a la AES 2019.**
- **4. Currículum Vitae Abreviado (CVA) en castellano** del candidato, generado de forma automática desde el editor CVN [\(http://cvn.fecyt.es/editor\)](http://cvn.fecyt.es/editor) seleccionando la opción CVA MINECO o desde cualquier institución certificada en la norma CVN de la FECYT que ofrezca el servicio CVA. Una vez cumplimentado, se adjuntará a la solicitud a través de la aplicación informática.
- **5. Carta de apoyo** del jefe de servicio y representante legal de la entidad sanitaria al candidato Juan Rodés, en modelo normalizado.
- **6.** Acreditación documental de la estancia en el extranjero, en el que conste fecha de inicio y fin de la misma y detalle de la actividad desarrollada en dicho periodo, para aquellos candidatos que no provienen del programa Río Hortega.

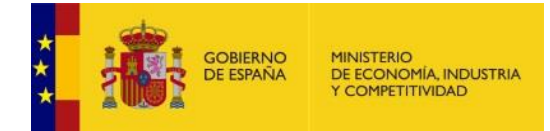

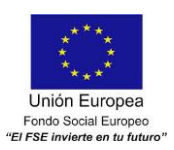

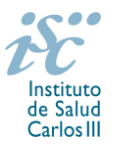

**7.** Título de FSE homologado o reconocido por el organismo competente, cuando se haya obtenido en el extranjero. En el resto de los casos el órgano instructor solicitará al Registro Nacional de Especialistas en Formación del MSCBS la confirmación de este dato aportado por los candidatos en los respectivos CVA. Quedan exceptuados de su presentación aquellos solicitantes que hayan completado o estén disfrutando de un contrato Río Hortega.

**[Inicio](#page-0-0)** 

### <span id="page-2-0"></span>**6. ¿Quién debe firmar la solicitud?**

Las solicitudes se podrán iniciar con certificado electrónico o con usuario-contraseña, pero **SÓLO** se podrán firmar y presentar electrónicamente (el acto de Firma con certificado y Presentación de la solicitud se realiza conjuntamente, al presentar la solicitud se requiere su firma).

Los formularios de solicitud **únicamente requerirán la firma del representante legal de la entidad solicitante** quien recabará la firma de la persona candidata, responsabilizándose de su custodia y veracidad. Dichas firmas se consignarán en los correspondientes modelos normalizados a los que se podrá acceder desde la sede electrónica del ISCIII.

La aplicación informática a través de la que se realizan las solicitudes, le facilita los datos de los representantes legales, pero es esencial que el centro solicitante esté bien cumplimentado y seleccionen el representante legal adecuado para la firma.

Una vez firmada la solicitud, el registro electrónico del ISCIII emitirá automáticamente, por medios electrónicos, un resguardo acreditativo de la presentación de la solicitud *(acuse de recibo)*, en el que constarán los datos proporcionados por el interesado, con indicación de la fecha y hora en que se produjo la presentación en el servidor del ISCIII y una clave de identificación de la transmisión.

[Inicio](#page-0-0)

### <span id="page-2-1"></span>**7. ¿Es subsanable la no presentación o la no presentación en plazo de la memoria en modelo normalizado de la AES 2019 y/o el CVA de la FECYT?**

No. Tanto la memoria como el CVA forman parte integrante de la solicitud para participar en esta actuación. La no presentación de los mismos en el plazo previsto o la presentación de los mismos sin emplear el modelo normalizado correspondiente a la AES 2019, no tendrá carácter subsanable y conllevará la exclusión de la solicitud durante la fase de admisión.

[Inicio](#page-0-0)

## <span id="page-2-2"></span>**8. ¿Sirven los modelos normalizados de convocatorias anteriores?**

No. Además de encontrarse en la aplicación de solicitudes disponibles en la pestaña "Documentos" de la pantalla de solicitud, el modelo normalizado de Memoria de la propuesta se puede descargar en la página web del ISCIII a través de [http://www.isciii.es/ISCIII/es/contenidos/fd-investigacion/fd-financiacion/fd](http://www.isciii.es/ISCIII/es/contenidos/fd-investigacion/fd-financiacion/fd-convocatorias-ayudas-accion-estrategica-salud/Documentacion-programa-estatal-promocion-del-talento-y-su-empleabilidad.shtml)[convocatorias-ayudas-accion-estrategica-salud/Documentacion-programa-estatal-promocion-del-talento-y](http://www.isciii.es/ISCIII/es/contenidos/fd-investigacion/fd-financiacion/fd-convocatorias-ayudas-accion-estrategica-salud/Documentacion-programa-estatal-promocion-del-talento-y-su-empleabilidad.shtml)[su-empleabilidad.shtml](http://www.isciii.es/ISCIII/es/contenidos/fd-investigacion/fd-financiacion/fd-convocatorias-ayudas-accion-estrategica-salud/Documentacion-programa-estatal-promocion-del-talento-y-su-empleabilidad.shtml)

El Currículum Vitae obligatorio para la presente convocatoria es el Currículum Vitae Abreviado (CVA MINECO). Este se generará de forma automática desde el editor CVN [\(http://cvn.fecyt.es/editor\)](http://cvn.fecyt.es/editor) o desde cualquier institución certificada en la norma CVN de la FECYT que ofrezca el servicio CVA. Una vez actualizado y finalizado el Currículum, se generará un documento en PDF (seleccionar formato CVA MINECO) que deberá ser adjuntado en la ficha de investigador de la solicitud y presentado junto con la solicitud de la ayuda.

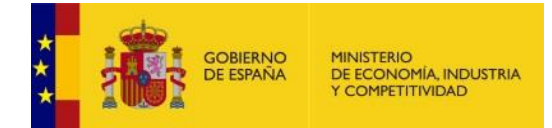

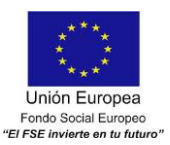

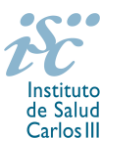

El modelo de Currículum Normalizado Abreviado (CVA MINECO) contiene información necesaria para la valoración del candidato. No obstante, toda aquella información susceptible de evaluación no recogida en el CVA deberá incorporarse en los apartados habilitados para tal fin en la memoria de solicitud.

El modelo CVA MINECO puede cumplimentarse o actualizarse en caso de disponer ya de uno en la siguiente dirección: [https://cvn.fecyt.es/editor/index.html?locale=spa#INDEX,](https://cvn.fecyt.es/editor/index.html?locale=spa#INDEX) o pulsando el icono de Currículum Vitae Normalizado CVN que figura en [https://sede.isciii.gob.es,](https://sede.isciii.gob.es/) en *Trámites más usados. Acción Estratégica de Salud. Ayudas y subvenciones. Currículum Vitae Normalizado (CVN) de la FECYT.*

[Inicio](#page-0-0)

### <span id="page-3-0"></span>**9. ¿Cómo se evalúan los contratos Juan Rodés?**

Puede acceder a los criterios de evaluación de la presente convocatoria a través de la página web: [http://www.isciii.es/ISCIII/es/contenidos/fd-investigacion/fd-financiacion/fd-convocatorias-ayudas-accion](http://www.isciii.es/ISCIII/es/contenidos/fd-investigacion/fd-financiacion/fd-convocatorias-ayudas-accion-estrategica-salud/Documentacion-programa-estatal-promocion-del-talento-y-su-empleabilidad.shtml)[estrategica-salud/Documentacion-programa-estatal-promocion-del-talento-y-su-empleabilidad.shtml](http://www.isciii.es/ISCIII/es/contenidos/fd-investigacion/fd-financiacion/fd-convocatorias-ayudas-accion-estrategica-salud/Documentacion-programa-estatal-promocion-del-talento-y-su-empleabilidad.shtml)

La evaluación de los contratos Juan Rodés podrá contemplar una evaluación presencial ante el órgano instructor, en cuyo caso, los candidatos junto a los representantes del centro serán citados con, al menos, un mes de antelación.

A efectos del proceso de evaluación, sólo se tendrán en cuenta la selección de las publicaciones contenidas en la solicitud, la información contenida en el CVA y en la memoria, de acuerdo con los criterios de evaluación, en la fecha de cierre del plazo de presentación de solicitudes.

No será posible la actualización posterior de la información contenida en dichos documentos ni la actualización de la selección de publicaciones realizada en la aplicación informática una vez presentada la solicitud.

Para la correcta valoración y posible contabilización de aquellas publicaciones científicas que no tengan la consideración de artículo en las revistas, se deberá remitir el texto completo del mismo junto con la solicitud**.**

Únicamente serán valorables las publicaciones incorporadas en la solicitud con su respectivo número de DOI (Digital Object Identifier) y, en su caso, del PMID (PubMed Identifier).

[Inicio](#page-0-0)

## <span id="page-3-1"></span>**10. ¿Dónde se puede consultar a qué cuartil pertenecen las publicaciones científicas?**

En la pestaña "Documentos" de la pantalla de solicitud, está disponible un fichero Excel con el *Journal Citation Report* **(JCR) de 2017** en el que se identifica el cuartil al que pertenecen las publicaciones.

### **Este JCR 2017 será el que se utilice para la valoración de las publicaciones del candidato.**

[Inicio](#page-0-0)

<span id="page-3-2"></span>**11. ¿Cómo se puede comprobar la selección hecha de las publicaciones?**

En la tramitación de la solicitud a través de la aplicación, se pone a disposición de los usuarios un Borrador de la solicitud (botón *Ver borrador*), donde se podrán revisar todos los datos incorporados en la misma, así como el listado de publicaciones seleccionadas para su evaluación. Para que dicho Borrador contenga información deberán guardarse previamente los datos incorporados a la solicitud.

Este documento "Borrador" no tendrá validez y, por lo tanto, tras comprobar la adecuación de los datos recogidos en él, será necesario generar el documento definitivo de solicitud que será el documento firmado y presentado en la forma y plazo indicado en cada caso.

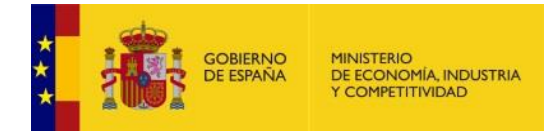

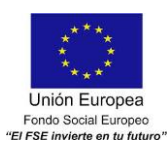

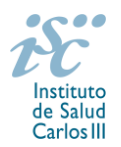

#### <span id="page-4-0"></span>**12. No se han cargado correctamente las publicaciones, ¿qué hacer?**

Es posible que el CVN haya perdido su huella digital, por lo que deberá generarlo de nuevo y cargarlo en la aplicación.

Otra opción es que no se haya realizado correctamente la carga de las publicaciones en el CVA. Existe una guía a su disposición en la página web en la que se muestran los pasos a seguir para la correcta carga de las publicaciones y la información necesaria para su correcta evaluación:

[http://www.isciii.es/ISCIII/es/contenidos/fd-investigacion/fd-financiacion/fd-convocatorias-ayudas-accion](http://www.isciii.es/ISCIII/es/contenidos/fd-investigacion/fd-financiacion/fd-convocatorias-ayudas-accion-estrategica-salud/2017/CVN_Abreviado__manual_AES_2017.pdf)[estrategica-salud/2017/CVN\\_Abreviado\\_\\_manual\\_AES\\_2017.pdf](http://www.isciii.es/ISCIII/es/contenidos/fd-investigacion/fd-financiacion/fd-convocatorias-ayudas-accion-estrategica-salud/2017/CVN_Abreviado__manual_AES_2017.pdf)

Recomendamos la visualización del Borrador para comprobar la correcta carga de las publicaciones. **Es importante recordar que únicamente serán valorables aquellas publicaciones incorporadas en la solicitud y que dicha selección no se podrá modificar una vez presentada la solicitud.**

[Inicio](#page-0-0)

#### <span id="page-4-1"></span> **13. ¿ Cómo puedo acreditar las situaciones de interrupción señaladas en el artículo 9.2.?**

En los casos de maternidad y paternidad, documentos que acrediten esta situación como Certificado de empresa para la solicitud de maternidad-paternidad, reconocimiento de prestación de la Tesorería de la Seguridad Social, etc., en los que conste expresamente el periodo del permiso correspondiente. No será válida para acreditar esta circunstancia la aportación de una copia del Libro de Familia.

En los casos de enfermedad grave o accidente del solicitante, documentos que lo acrediten tales como partes médicos de baja y alta, en los que conste expresamente el periodo de la baja correspondiente.

En los casos de Atención a personas en situación de dependencia, certificado de la entidad competente donde conste expresamente la situación y el grado de dependencia

[Inicio](#page-0-0)

<span id="page-4-2"></span>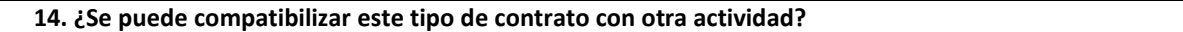

Con carácter general, los contratos financiados serán incompatibles con la vigencia de cualquier otro contrato laboral por parte del personal contratado.

Con carácter particular, los investigadores Juan Rodés podrán prestar colaboraciones complementarias en tareas docentes, en su misma institución o en otras, hasta un máximo de **80 horas anuales**, a petición propia y con la aprobación de su institución, respetando, en su caso, la normativa vigente de incompatibilidades del personal al servicio de las Administraciones Públicas y siempre que las tareas docentes no desvirtúen la dedicación a la finalidad investigadora y formativa de la actuación. El contrato también será compatible con la realización de servicios correspondientes a guardias de 24 horas o fracciones, siempre que no superen las 96 horas mensuales.

En todos los casos, la realización de actividades complementarias deberá ser comunicada e informada favorablemente por la SGEFI con carácter previo a su inicio.

[Inicio](#page-0-0)

#### <span id="page-4-3"></span>**15. ¿Cómo se solicita el informe favorable de compatibilidad con otra actividad?**

Las solicitudes se deberán enviar en el modelo normalizado disponible en la página web del ISCIII, en el apartado de *Seguimiento.*

**[Inicio](#page-0-0)** 

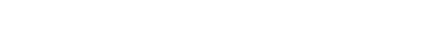

### <span id="page-5-0"></span>**16. ¿Cuándo está previsto que se concedan estas ayudas?**

La concesión está prevista para el **último cuatrimestre de 2019**.

#### <span id="page-5-1"></span>**17. ¿Cuándo está prevista la incorporación a los centros?**

La incorporación se establecerá en la resolución de concesión. Está prevista para enero de 2020.

### <span id="page-5-2"></span>**18. ¿Con quién me puedo poner en contacto si me surge alguna otra duda?**

La persona de contacto para la gestión de los Contratos Juan Rodés es:

Bárbara García Tfno: 91 822 21 07 Correo electrónico[: barbara.garcia@isciii.es](mailto:barbara.garcia@isciii.es) [Inicio](#page-0-0) electrónico: barbara.garcia@isciii.es Inicio

Estas preguntas frecuentes sólo pretenden facilitar la comprensión del texto oficial de la Resolución de convocatoria. En caso de discrepancias, el texto prevalente es el publicado en la Base de Datos Nacional de Subvenciones (BDNS).

Carlos III

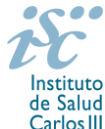

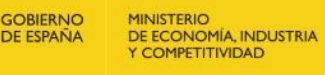

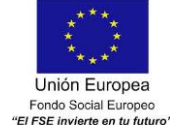

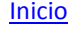

**[Inicio](#page-0-0)**